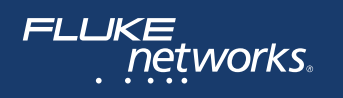

# **FI-500**

# **FiberInspector™ Micro Видеомикроскоп**

### Руководство пользователя

Видеомикроскоп FiberInspector Micro FI-500 — это портативный детектор и дисплей, предназначенный для обследования торцов волоконно-оптических коммутационных кабелей и межпанельных соединителей.

# W**Информация о технике безопасности**

### $\bigwedge$  Предупреждение $\bigwedge$

**Для предотвращения пожара, поражения электрическим током, получения травмы или повреждения видеомикроскопа, соблюдайте следующие требования:**

- **Внимательно прочитайте все инструкции.**
- **Перед использованием Продукта ознакомьтесь с информацией о безопасности.**
- **Продукт можно использовать только по назначению; в противном случае полная функциональность Продукта не гарантируется.**
- **Продукт предназначен для использования только в помещении.**
- **Запрещается эксплуатация Продукта, если в окружающей атмосфере присутствует пар или взрывоопасные газы, а также в условиях повышенной влажности.**
- **Запрещается эксплуатация Продукта, если он работает ненадлежащим образом.**
- **Запрещается использовать поврежденный Продукт.**
- **В случае повреждения Продукта отключите его.**
- **Если Продукт не используется в течение длительного периода времени или хранится при температуре выше 50 °C, из него следует извлечь батареи. В противном случае химические вещества, вытекшие из батарей, могут повредить Продукт.**
- **Перед началом работы с Продуктом необходимо закрыть и заблокировать крышку батарейного отсека.**
- **Не допускайте попадания металлических предметов в соединители.**

September 2016, Rev. 3 2/2018 (Russian) 2016-2018 Fluke Corporation All product names are trademarks of their respective companies.

#### www.rusgeocom.ru

### **Символы, связанные с обеспечением безопасности и соответствием стандартам**

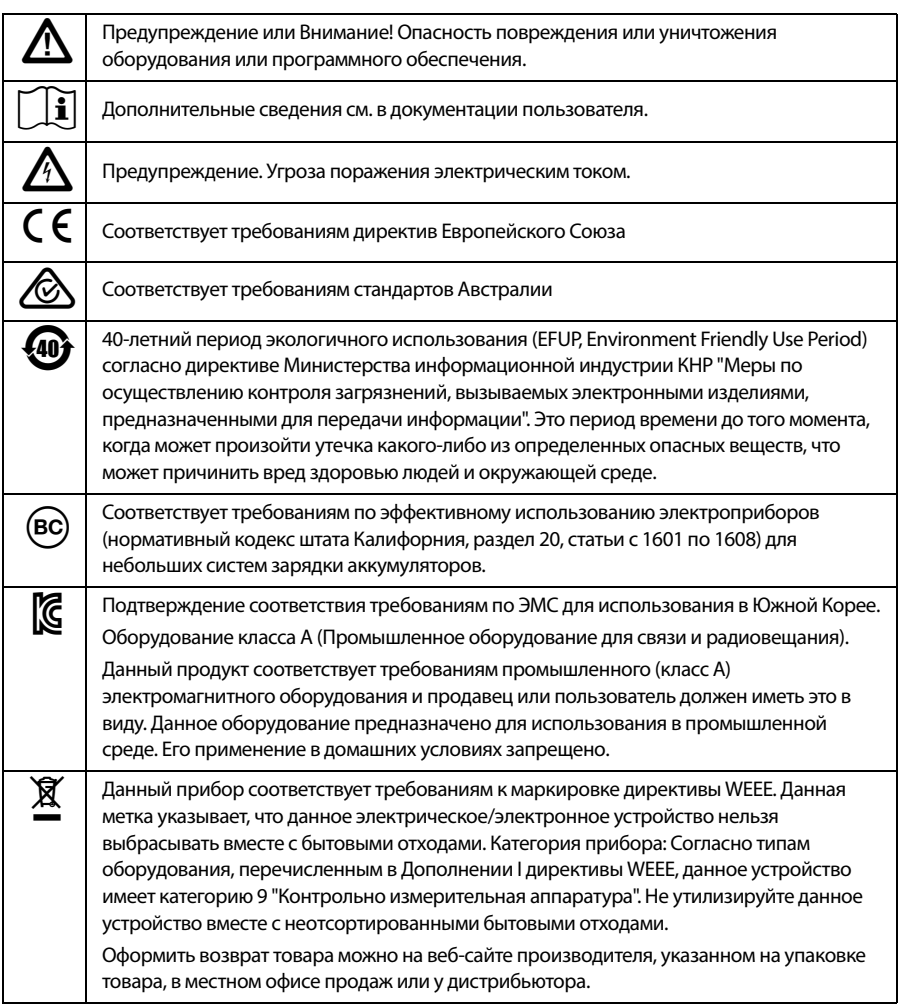

# **Описание функций и их использования**

См. [Рис. 1](#page-2-0)

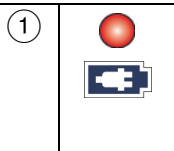

 $\left(1\right)$  Перед первым использованием батарей следует их зарядить приблизительно в течение 4 часов. См. ["Зарядка батарей" на](#page-6-0)  [стр. 7](#page-6-0). Для обеспечения непрерывной работы подключайте адаптер переменного тока, когда это возможно.

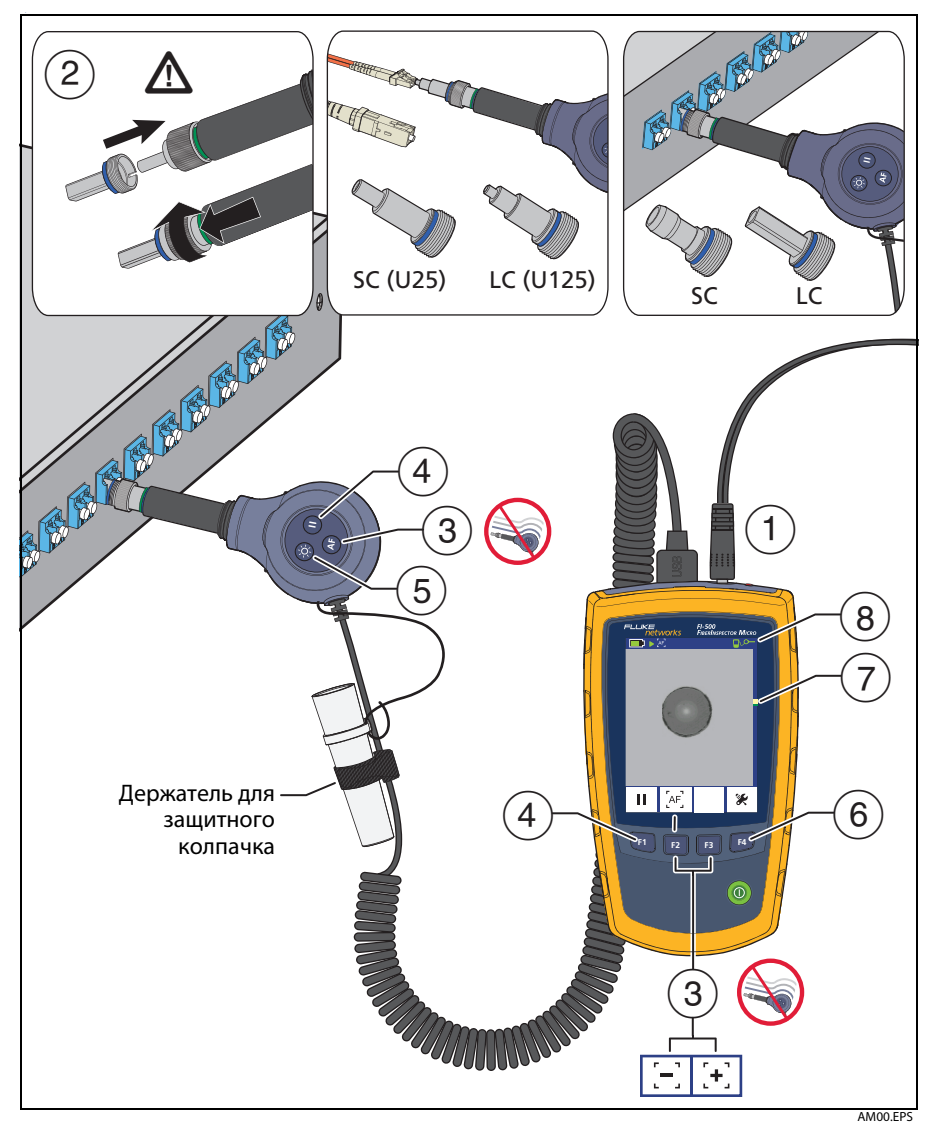

#### **Рис. 1. Описание функций и их использования**

<span id="page-2-0"></span> $\mathcal{L}(2)\parallel 1$ Навинтите наконечник адаптера, подходящий для обследуемого соединения, на детектор волоконно-оптической линии. Наконечники с синими кольцами предназначены для соединителей PC и UPC. Наконечники с зелеными кольцами предназначены для соединителей APC.  $M$ Внимание! **Во избежание повреждения детектора рекомендуется использовать только наконечники, специально разработанные для FI-500. Не допускается использование наконечников, предназначенных для других видеомикроскопов.**

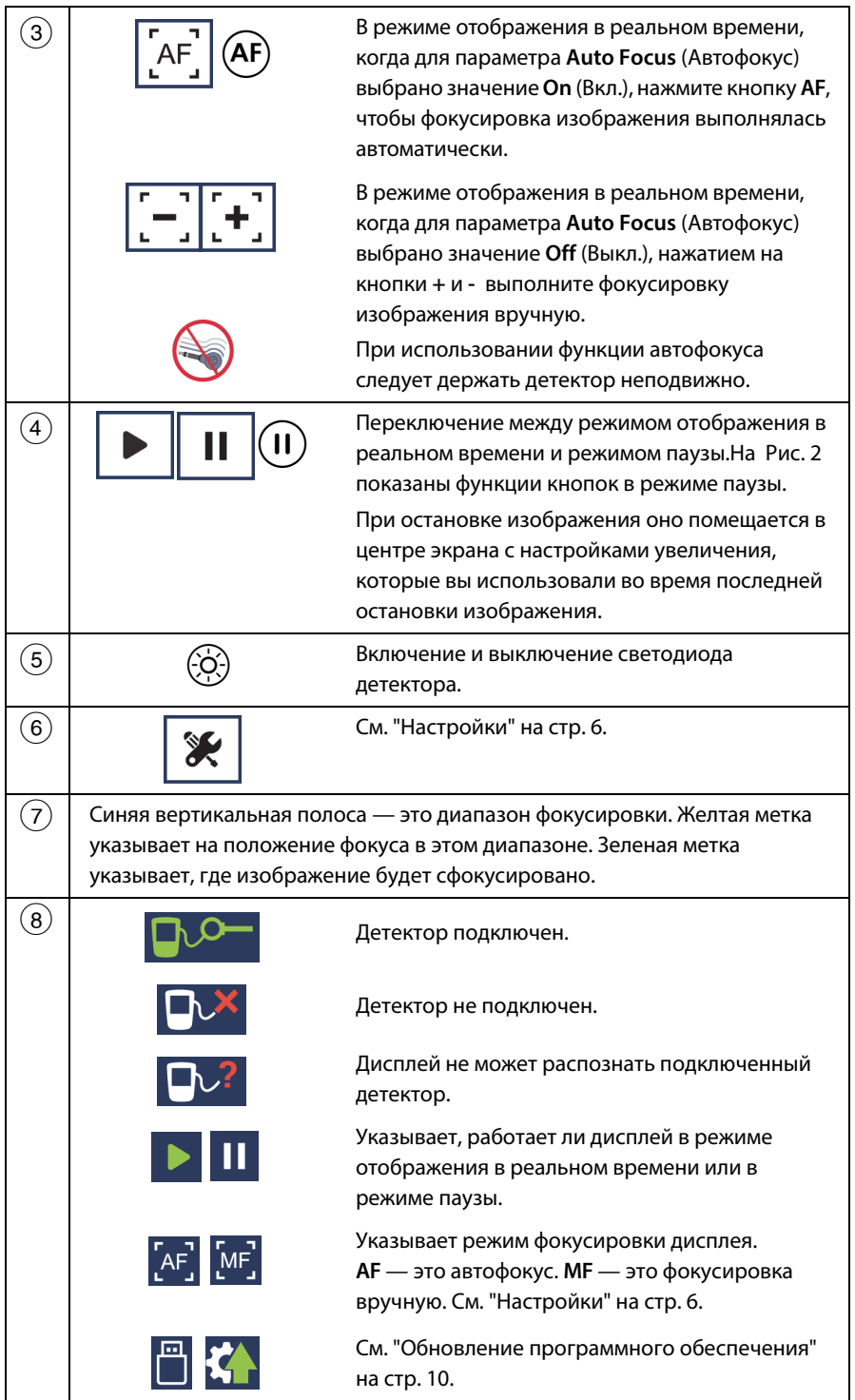

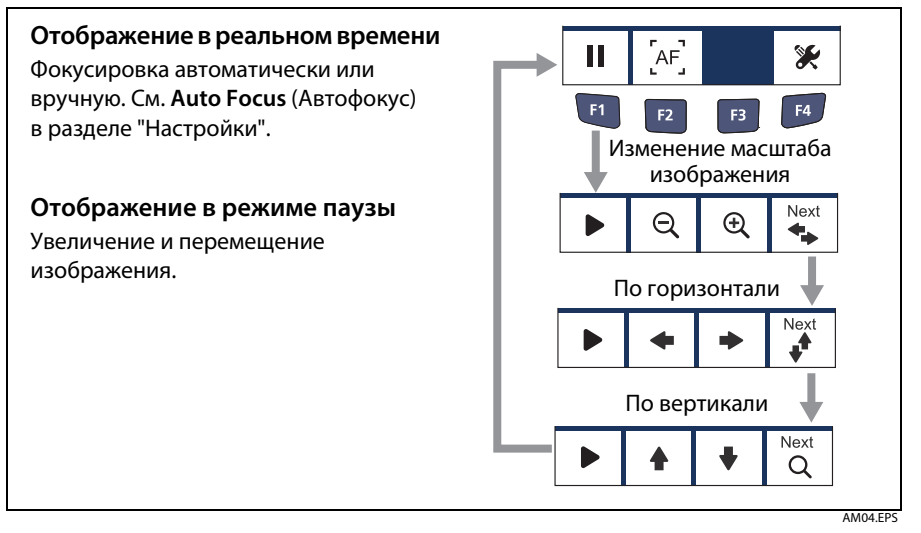

**Рис. 2. Элементы управления изображением**

### <span id="page-4-0"></span>**Осмотр торцов APC**

Наконечники детектора для угловых соединителей (APC) снабжены зеленым кольцом [\(Рис. 3](#page-4-1)). При осмотре торца APC поворачивайте детектор или соединитель во время работы функции автофокуса, чтобы получить оптимальное изображение. Если получить приемлемое изображение не удается, используйте ручную фокусировку.

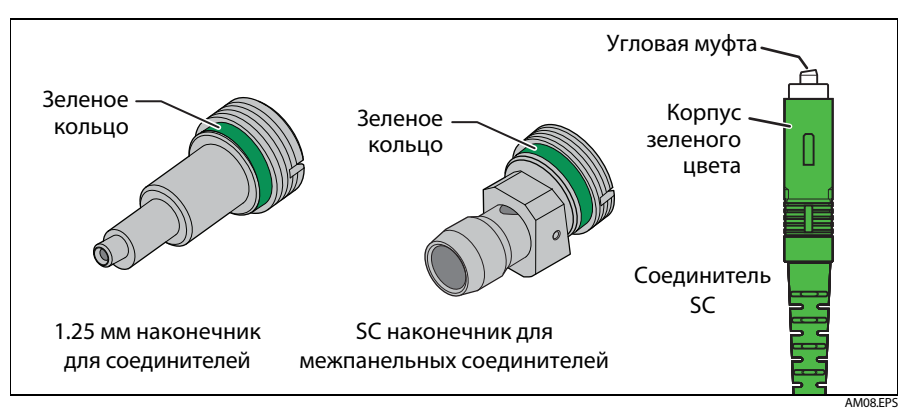

<span id="page-4-1"></span>**Рис. 3. Примеры наконечников и соединителя APC**

## <span id="page-5-0"></span>**Настройки**

См. [Рис. 4.](#page-6-1)

- **Display and probe software versions** (Версии программ дисплея и детектора): при наличии обновления программы можно загрузить его с веб-сайта Fluke Networks. См. ["Обновление программного обеспечения"](#page-9-0).
- **Power Down** (Выключение питания): дисплей выключается по истечении заданного времени бездействия.
- **Standby** (Режим ожидания): дисплей переключается в режим с низким энергопотреблением по истечении заданного времени бездействия.
- **Dim Display** (Уменьшение яркости дисплея): яркость дисплея уменьшается по истечении заданного времени бездействия.
- **Probe Light** (Светодиод детектора): светодиод детектора горит определенное время.
- **Brightness** (Яркость): изменение яркости дисплея. Снижение яркости дисплея до уровня менее 100% позволяет увеличить время работы от батареи.
- **Dimmed Brightness** (Уменьшенная яркость): изменение яркости дисплея в режиме низкой яркости.
- **Auto Focus (Автофокус)**
	- **On** (Вкл.): нажмите кнопку  $\overline{AF}$ ) на детекторе или  $\overline{AF}$ ] на дисплее, чтобы использовать автоматическую фокусировку. Дисплей также использует автоматическую фокусировку при нажатии кнопки $(\mathbf{II})$  на детекторе или  $\vert$  II  $\vert$ на дисплее.
	- **Off** (Выкл.): нажмите кнопку  $\overline{[-] [ + ]}$ , чтобы использовать ручную фокусировку.
- **Save and Exit** (Сохранить и выйти): сохранение параметров и выход из меню.

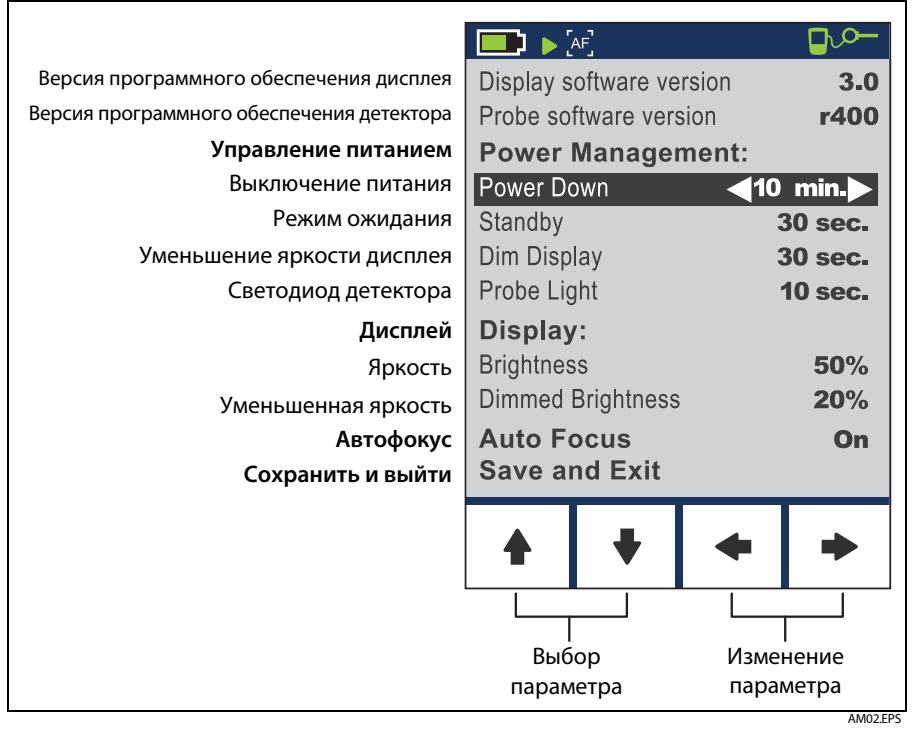

**Рис. 4. Настройки**

### <span id="page-6-1"></span><span id="page-6-0"></span>**Зарядка батарей**

### $\bigwedge$ Предупреждение $\bigwedge$

**Для предотвращения пожара, поражения электрическим током, получения травмы, повреждения видеомикроскопа или его некорректной работы, соблюдайте следующие требования:**

- **Для обеспечения электропитания дисплея и зарядки батареи следует использовать только тот адаптер переменного тока (зарядное устройство), который входит в комплект поставки.**
- **Для обеспечения электропитания дисплея следует использовать батареи только указанного типа. При установке необходимо следить за тем, чтобы батареи были правильно расположены. Типы батарей указаны в спецификациях.**
- **Рекомендуется заменять аккумуляторные батареи по истечении 5 лет умеренного использования и 2 лет интенсивного использования. Умеренное использование подразумевает, что вы подзаряжаете батарею дважды в неделю. Интенсивное использование подразумевает, что вы полностью разряжаете батарею (до отключения прибора) и заряжаете ее каждый день.**
- **Если аккумуляторные батареи нагреваются (>50 °C) во время подзарядки, отключите зарядное устройство и поместите Продукт или батареи в прохладное невоспламеняемое место.**
- **Запрещается заряжать батареи, которые для этого не предназначены, то есть, обычные неперезаряжаемые батареи.**
- **Батареи содержат опасные взрывчатые химические вещества, воздействие которых может вызвать ожоги. В случае получения травм смойте химикаты водой и обратитесь к врачу.**
- **В случае вытекания электролита батареи необходимо отремонтировать Продукт, прежде чем снова начать его использовать.**
- **Запрещается хранить элементы питания или батареи в какой либо таре или упаковке, в которой не исключено замыкание контактов.**
- **Не располагайте батареи и составляющие их элементы рядом с источником тепла или открытым огнем. Не подвергайте батареи воздействию прямых солнечных лучей**

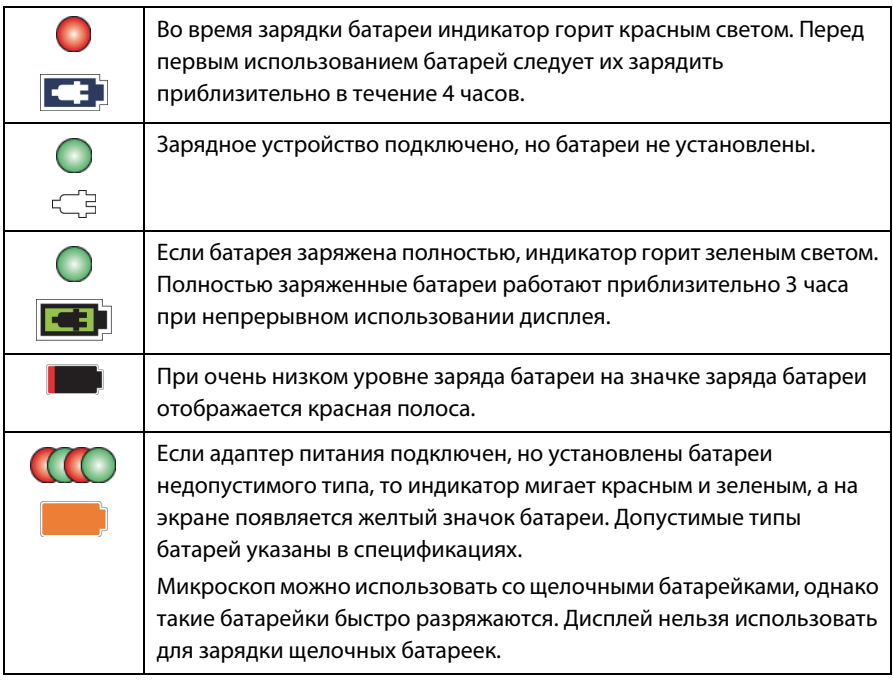

### **Магнитный ремень**

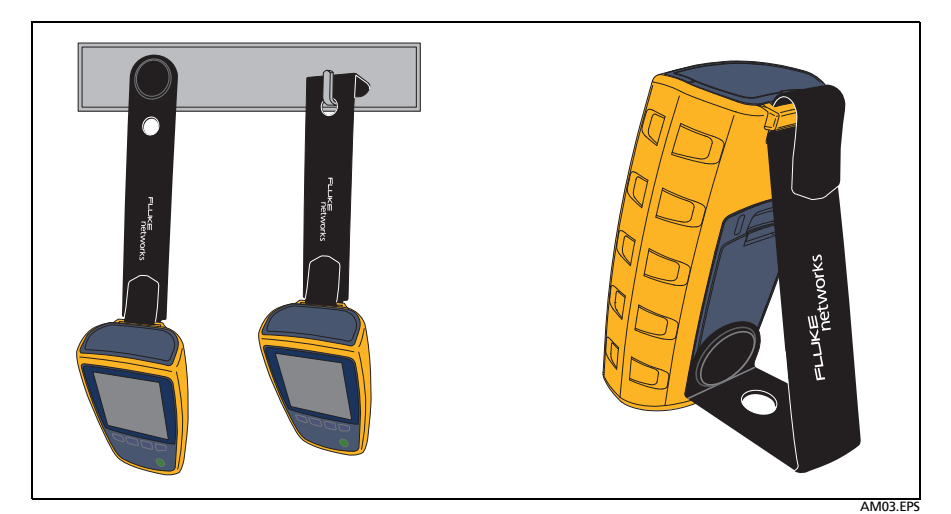

**Рис. 5. Магнитный ремень**

### **Обслуживание**

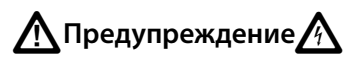

**Для предотвращения поражения электрическим током, пожара или. получения травмы необходимо соблюдать следующие меры предосторожности:**

- **Запрещается эксплуатация Продукта со снятыми крышками или открытым корпусом. При прикосновении к открытым элементам конструкции возможно поражение электрическим током.**
- **Используйте только одобренные производителем запасные части.**
- **Ремонт Продукта должен выполняться квалифицированным специалистом.**

Для очистки ЖК-дисплея следует использовать мягкую безворсовую ткань, не оставляющую волокон на очищаемой поверхности.

Корпус дисплея и детектора можно очищать при помощи мягкой ткани, слегка смоченной в воде или растворе мягкого моющего средства. Не допускается использование растворителей или абразивных чистящих средств.

Если линза детектора загрязнена, следует очистить ее с помощью средств для очистки волоконно-оптических соединителей.

#### **Замена батарей**

### $\bigwedge$ Предупреждение $\bigwedge$

- **Аккумуляторы для замены должны иметь сходные характеристики емкости, схему, химический состав электролита. Они должны быть выпущены тем же производителем в тот же год производства.**
- **Для обеспечения электропитания дисплея следует использовать батареи только указанного типа. При установке необходимо следить за тем, чтобы батареи были правильно расположены. Типы батарей указаны в спецификациях.**
- **Рекомендуется заменять аккумуляторные батареи по истечении 5 лет умеренного использования и 2 лет интенсивного использования. Умеренное использование подразумевает, что вы подзаряжаете батарею дважды в неделю. Интенсивное использование подразумевает, что вы полностью разряжаете батарею (до отключения прибора) и заряжаете ее каждый день.**

Рекомендуется заменять никель-металлогидридные батареи через интервалы, указанные в разделе ["Зарядка батарей" на стр. 7.](#page-6-0)На [Рис. 6](#page-9-1) показана процедура извлечения и установки батарей.

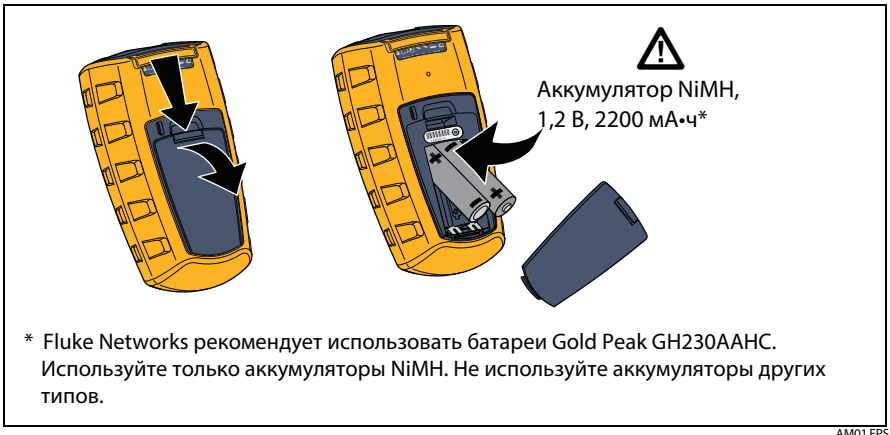

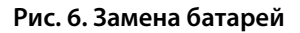

#### <span id="page-9-1"></span><span id="page-9-0"></span>**Обновление программного обеспечения**

При наличии новой версии программы можно загрузить ее с веб-сайта Fluke Networks (бесплатно).На Рис. 7 показана процедура установки новой версии программы на дисплее и детекторе.

См. Рис. 7.

- Загрузите файл обновления с веб-сайта Fluke Networks в корневую папку на USB-накопителе. Если файл является zip-архивом, извлеките содержимое, прежде чем перенести его на USB-накопитель.
- $\left( 2\right)$  Подсоедините накопитель к дисплею. На панели состояния появится значок обновления программы, и дисплей начнет импорт файла обновления. На экране отображается версия программного обеспечения, загруженного с USB-накопителя [\(Рис. 8](#page-11-0)).

Если в корневой папке накопителя нет файла обновления программы или если пользователь нажал кнопку $\vert$ F1 | Exit (Выход), то появится значок USB-накопителя: Р

- $\left( 3\right) \,$  Подсоедините детектор к дисплею. На экране появятся версии программы, загруженные с USB-накопителя, а также версии на дисплее и детекторе [\(Рис. 8\)](#page-11-0).
- $(4)$  Чтобы обновить программу, нажмите кнопку $\mathsf{F4J}$  ОК.

Чтобы отменить обновление, нажмите **F1** Exit (Выход).

После завершения обновления нажмите  **Exit** (Выход), чтобы перезагрузить этот экран.

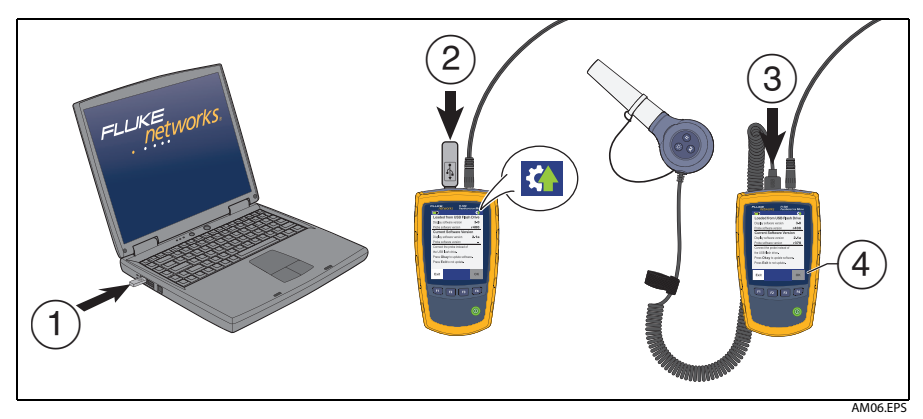

**Рис. 7. Обновление программного обеспечения**

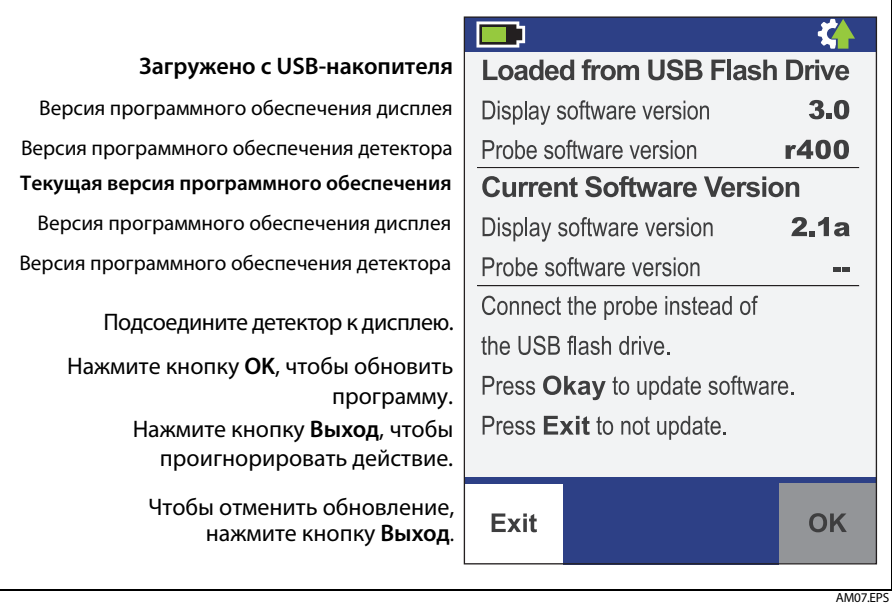

**Рис. 8. Экран обновления программы при подключенном USB-накопителе**

#### <span id="page-11-0"></span>**Техническая поддержка**

Обратитесь в Fluke Networks для получения информации об авторизованных сервисных центрах Fluke Networks.

### **Регистрация продукта**

Регистрация вашего продукта на сайте Fluke Networks обеспечивает вам доступ к важной информации об обновлениях, советам по устранению неисправностей и другим вспомогательным сервисам. Для регистрации заполните регистрационную форму на веб-сайте Fluke Networks.

### **Аксессуары**

Полный список тестирующего волоконно-оптического оборудования и аксессуаров представлен на веб-сайте Fluke Networks по адресу: **[www.flukenetworks.com](http://www.flukenetworks.com)**

### **Fluke Networks, контактная информация**

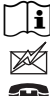

**[www.flukenetworks.com/support](http://www.flukenetworks.com/support)**

**info@flukenetworks.com 1-800-283-5853, +1-425-446-5500**

**Fluke Networks 6920 Seaway Boulevard, MS 143F Everett WA 98203 USA**

Fluke Networks работает более чем в 50 странах по всему миру. Более подробная контактная информация представлена на нашем веб-сайте.

## **Открытое программное обеспечение**

В данном Продукте используется программное обеспечение freeRTOS и FatFS. Текст лицензии на ПО и файлы, которые содержат двоичный и исходный код для открытого программного обеспечения, представлены на компакт-диске, входящем в комплект поставки данного Продукта, а также на веб-сайте Fluke Networks. Для получения дополнительной информации посетите веб-сайты **<http://www.freertos.org>** и **[http://elm-chan.org/fsw\\_e.html](http://elm-chan.org/fsw_e.html)**.

### **Спецификации**

#### **Общие характеристики**

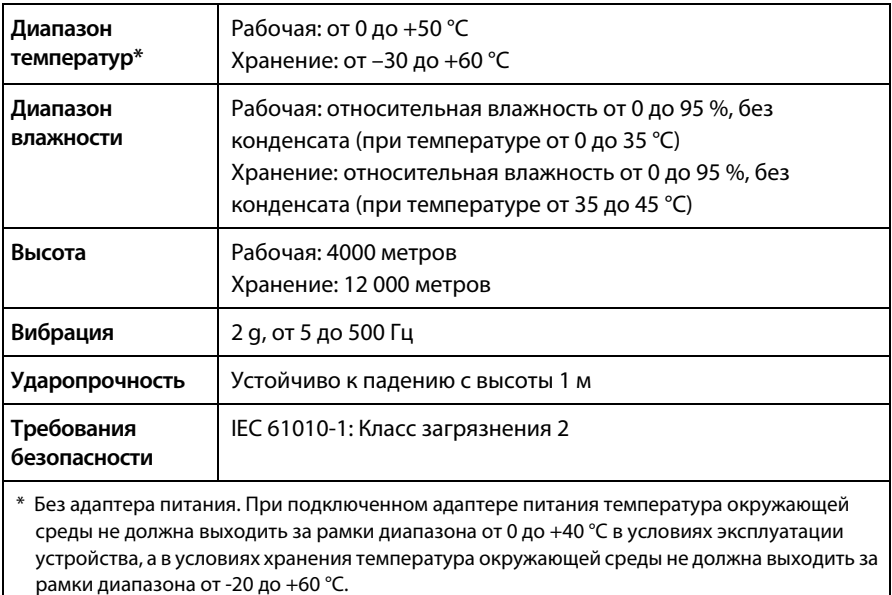

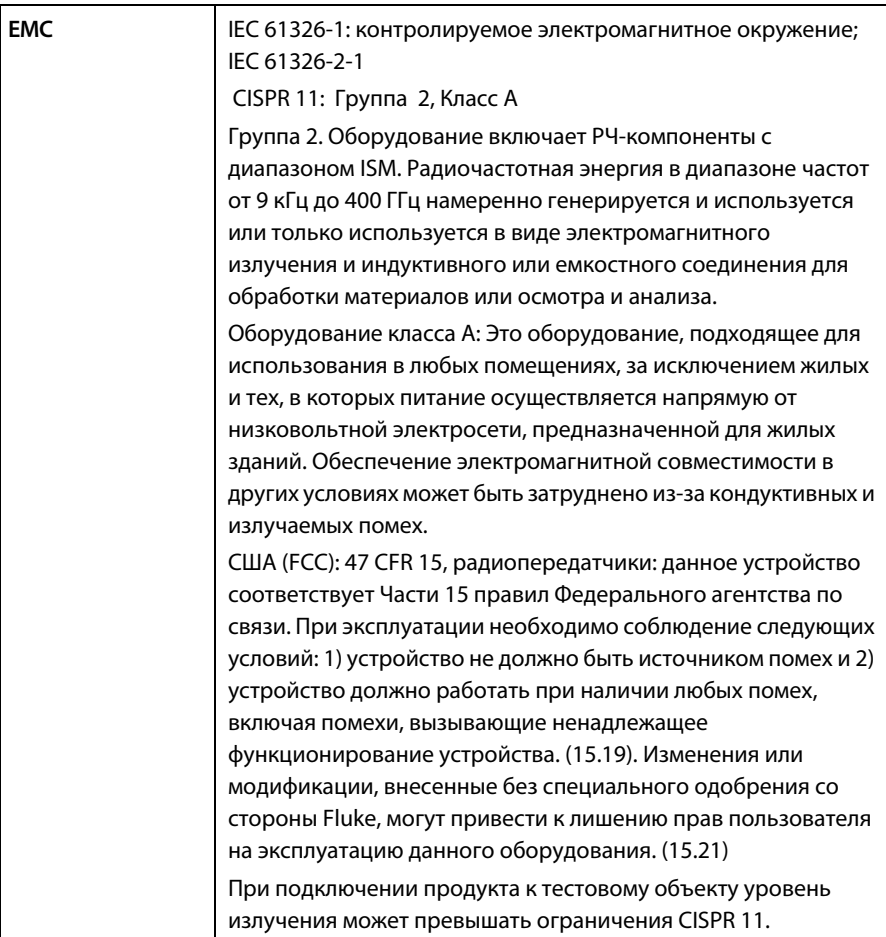

### **Дисплей**

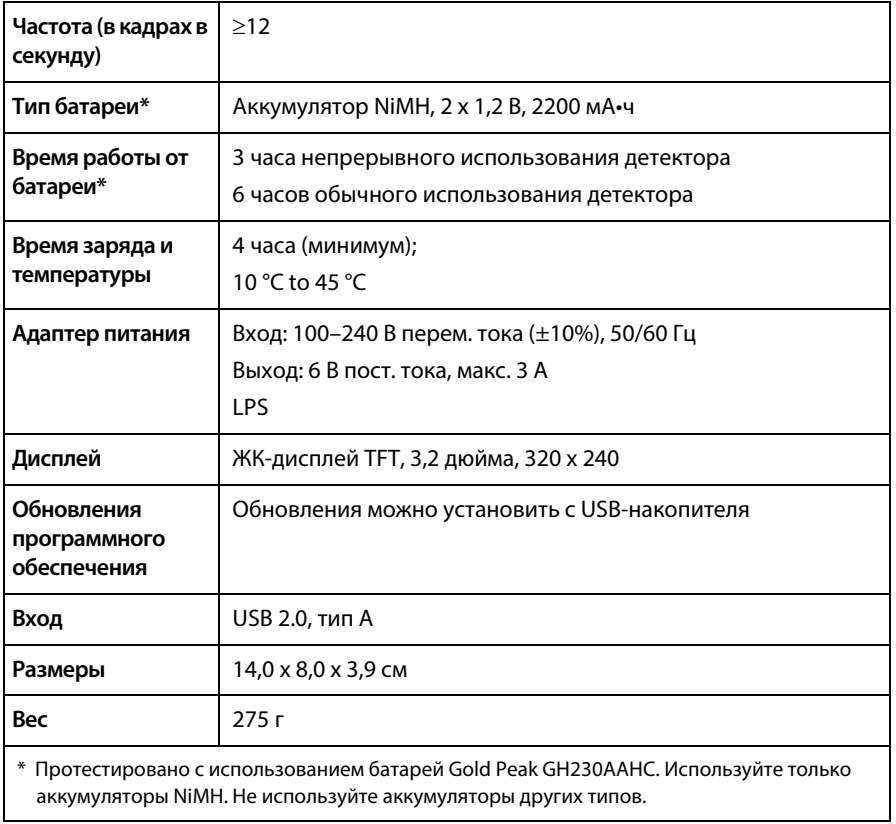

#### **Детектор**

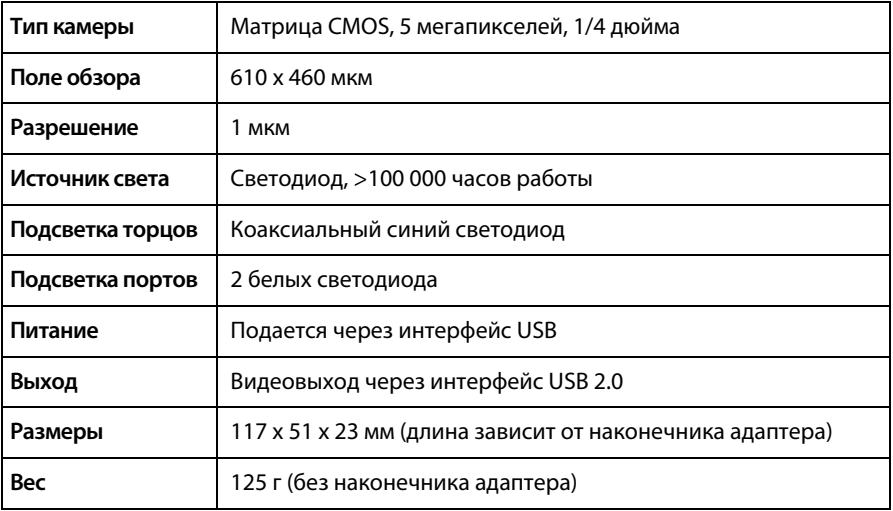

#### **ОГРАНИЧЕННАЯ ГАРАНТИЯ И ОГРАНИЧЕНИЯ ОТВЕТСТВЕННОСТИ**

Компания Fluke Networks гарантирует, что ни один из ее продуктов не будет иметь производственных и материальных дефектов при нормальных условиях эксплуатации и обслуживания, если здесь не указано иное. Период гарантии для базового блока составляет один год с момента приобретения изделия. Гарантия на запасные части, дополнительные принадлежности, ремонт и обслуживание изделий действительна в течение 90 дней, если не указано иное. Никель-кадмиевые, никель-металлогидридные и литий-ионные аккумуляторы, кабели и другие периферийные устройства считаются запасными частями или принадлежностями. Гарантия предоставляется только непосредственному покупателю или клиенту авторизованного торгового посредника компании Fluke Networks и не распространяется ни на какие изделия, которые, по мнению компании Fluke Networks, были использованы не по назначению, подвергались неправильной эксплуатации, небрежному обращению, загрязнению, повреждениям или эксплуатации в ненормальном режиме. Компания Fluke Networks гарантирует, что программное обеспечение будет функционировать в соответствии со спецификациями в течение 90 дней и что программное обеспечение было надлежащим образом записано на исправный носитель. Fluke Networks не гарантирует, что во время работы программного обеспечения не будут возникать ошибки или сбои.

Авторизованные торговые посредники компании Fluke Networks должны предоставлять данную гарантию на новые изделия, не находившиеся в эксплуатации, только конечным покупателям и не имеют права предоставлять более широкие или иные условия гарантийного обслуживания от лица компании Fluke Networks. Гарантийная поддержка предоставляется только в случае, если изделие было приобретено в авторизованном пункте продажи компании Fluke Networks или если Покупатель внес соответствующую плату. В пределах, оговариваемых законодательством, компания Fluke Networks оставляет за собой право выставлять Покупателю счет за ремонт/замену в тех случаях, когда ремонт изделия, приобретенного в одной стране, осуществляется в другой стране.

#### Список авторизованных торговых посредников представлен на веб-странице **[www.flukenetworks.com/wheretobuy](http://www.flukenetworks.com/wheretobuy)**.

Гарантийные обязательства Fluke Networks, по усмотрению компании Fluke Networks, могут ограничиваться возмещением стоимости покупки, бесплатным ремонтом или заменой неисправного изделия, возвращенного в авторизованный сервисный центр Fluke Networks в течение гарантийного периода.

За информацией о правах на возврат в рамках гарантийного обслуживания обращайтесь в ближайший авторизованный сервисный центр Fluke Networks, а затем отправьте изделие в данный сервисный центр с описанием неполадки и предоплатой почтовых сборов и страховки (на условиях ФОБ и до пункта назначения). Fluke Networks не несет ответственности за какие-либо повреждения оборудования, которые могут произойти во время перевозки. После ремонта в рамках гарантийного обслуживания изделие будет возвращено Покупателю (с предварительной оплатой транспортировки на условиях ФОБ и до пункта назначения). Если компания Fluke Networks определит, что выход оборудования из строя произошел либо в связи с небрежным или ненадлежащим обращением, загрязнением, внесением изменений, случайностью или ненормальным режимом эксплуатации, либо в результате нормального износа механических компонентов, то компания Fluke Networks предоставит приблизительную оценку стоимости ремонта и, прежде чем начать ремонт, получит разрешение владельца. После ремонта изделие будет возвращено Покупателю с предоплаченной транспортировкой, и Покупателю будет выставлен счет за ремонт и обратную транспортировку (на условиях ФОБ и до пункта доставки). ЭТА ГАРАНТИЯ ЯВЛЯЕТСЯ ЕДИНСТВЕННОЙ И ИСКЛЮЧИТЕЛЬНОЙ И ЗАМЕНЯЕТ ВСЕ ОСТАЛЬНЫЕ ГАРАНТИИ, ПРЯМЫЕ ИЛИ СВЯЗАННЫЕ, ВКЛЮЧАЯ, ПОМИМО ПРОЧЕГО, СВЯЗАННЫЕ ГАРАНТИИ ГОДНОСТИ ДЛЯ ПРОДАЖИ ИЛИ ГОДНОСТИ ДЛЯ ОПРЕДЕЛЕННОЙ ЦЕЛИ. КОМПАНИЯ FLUKE NETWORKS НЕ НЕСЕТ ОТВЕТСТВЕННОСТИ ЗА КАКИЕ-ЛИБО СПЕЦИАЛЬНЫЕ, НЕПРЯМЫЕ, СЛУЧАЙНЫЕ ИЛИ КОСВЕННЫЕ ПОВРЕЖДЕНИЯ И УБЫТКИ, ВКЛЮЧАЯ ПОТЕРЮ ДАННЫХ, КОТОРЫЕ МОГУТ ВОЗНИКНУТЬ ПО КАКОЙ-ЛИБО ПРИЧИНЕ ИЛИ В СВЯЗИ С ТЕОРИЕЙ.

Поскольку в некоторых странах и штатах запрещено ограничение условий подразумеваемой гарантии или исключение и ограничение случайных и косвенных убытков, то ограничения и исключения настоящей гарантии применимы не ко всем покупателям. Если какое-либо из положений настоящей Гарантии будет признано недействительным или не могущим быть принудительно осуществленным по постановлению суда или иного компетентного органа принятия решений, то такое признание не повлияет на действительность и исковую силу остальных положений.

4/15

Fluke Networks PO Box 777 Everett, WA 98206-0777 USA/США